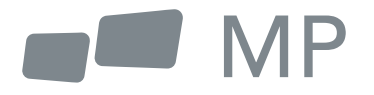

# Manuel de l'utilisateur

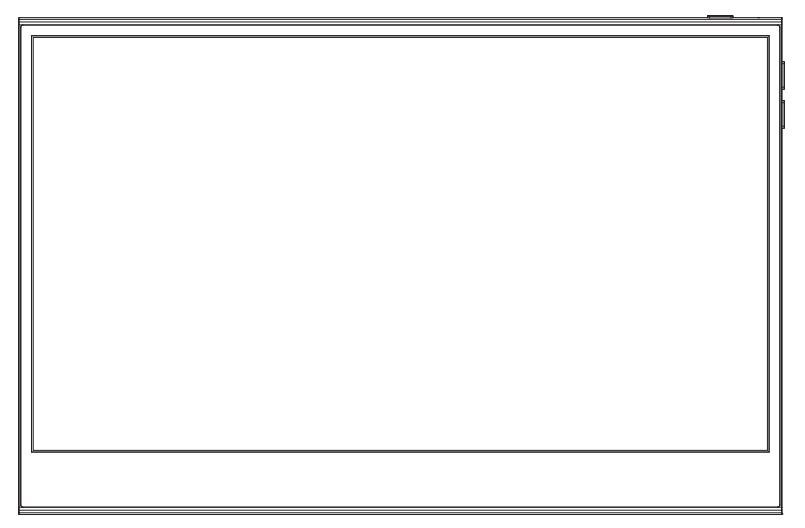

## **Glance Pro Moniteur portable**

Partout ou le travail vous mène

- 1. Lisez tous les avertissements et suivez toutes les instructions. Conservez ce guide d'utilisation pour vous y référer ultérieurement.
- 2. N'utilisez pas cet appareil à proximité de l'eau. Pour réduire le risque de pneu ou de choc électrique, n'exposez pas l'appareil à l'humidité.
- 3. Ne placez pas l'appareil sur une surface inégale ou instable. L'appareil pourrait tomber et provoquer des blessures ou un dysfonctionnement.
- 4. Évitez d'exposer l'appareil à la lumière directe du soleil ou à d'autres sources de chaleur soutenue.
- 5. Utilisez toujours des composants authentiques INNOCN pour garantir la sécurité et les performances du produit.
- 6. Pour éviter tout risque de choc électrique ou d'endommagement des composants, mettez l'appareil hors tension avant de connecter d'autres composants à l'écran.
- 7. Débranchez la fiche d'alimentation de la prise secteur si l'appareil n'est pas utilisé pendant une longue période.
- 8. Lors de la connexion à une prise de courant. NE PAS retirer la broche de mise à la terre. Veillez à ce que les broches de mise à la terre ne soient JAMAIS ENLEVÉES.
- 9. Placez l'appareil dans un endroit bien ventilé. Ne placez rien sur l'appareil qui empêche la dissipation de la chaleur.
- 10. L'adaptateur d'alimentation doit être remplacé en cas d'utilisation d'une tension différente de celle spécifiée dans le Guide de l'utilisateur. Pour plus d'informations, veuillez nous contacter.
- 11. Ne surchargez pas les multiprises et les rallonges électriques. Une surcharge peut entraîner un pneu ou un choc électrique.
- 12. N'exercez pas de pression sur l'écran. Une pression excessive peut causer des dommages permanents à l'écran.
- 13. Les sacs en plastique peuvent être dangereux. Gardez les sacs en plastique loin des bébés et des enfants pour éviter tout risque de suffocation.
- 14. N'essayez pas de réparer le produit par vous-même. L'ouverture du couvercle arrière peut vous exposer à des tensions élevées, à un risque d'électrocution et à d'autres dangers. Si une réparation est nécessaire, veuillez nous contacter à tout moment.
- 15. Si vous voyez de la fumée ou des étincelles, débranchez le cordon d'alimentation et contactez-nous. N'essayez pas de réparer le produit vous-même.
- 16. Pour éviter tout risque d'électrocution, ne touchez pas la fiche et les ports d'alimentation avec des mains mouillées.

## **Table des matières**

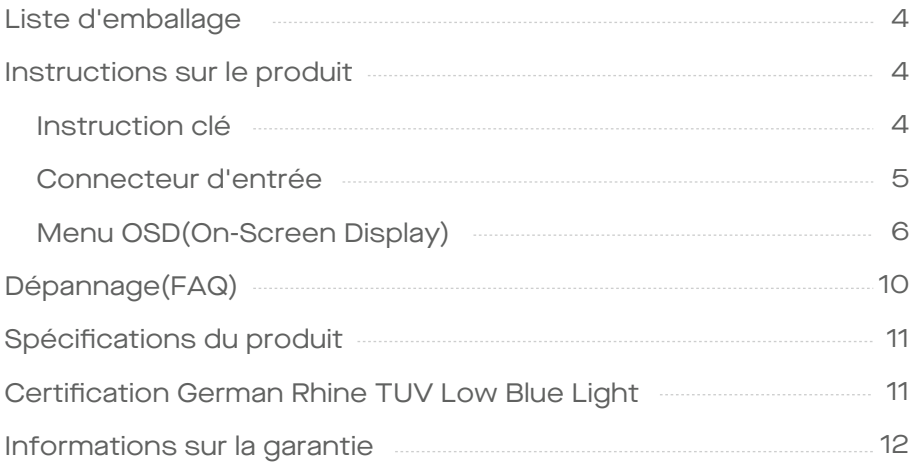

### Packaging List

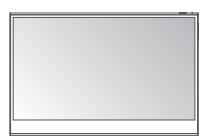

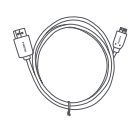

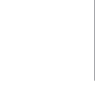

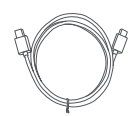

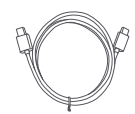

**Moniteur Câble Mini HDMI Câble de données USB-C Câble d'alimentation USB-C**

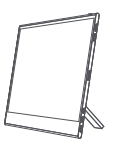

**Chargeur Guide de démarrage rapide**

**Manchon de protection**

## **Instruction sur le produit**

#### Instruction clé

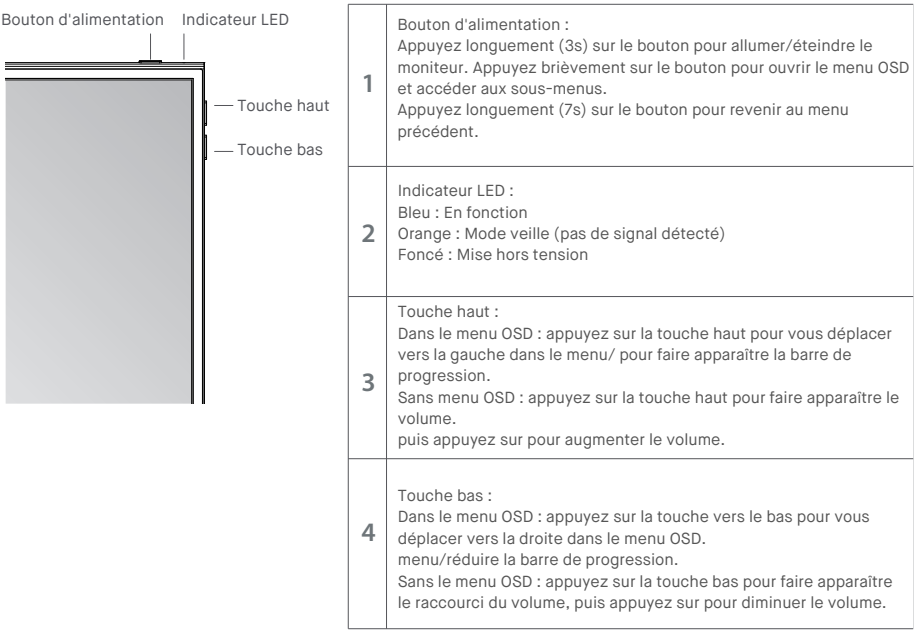

#### Connecteur d'entrée

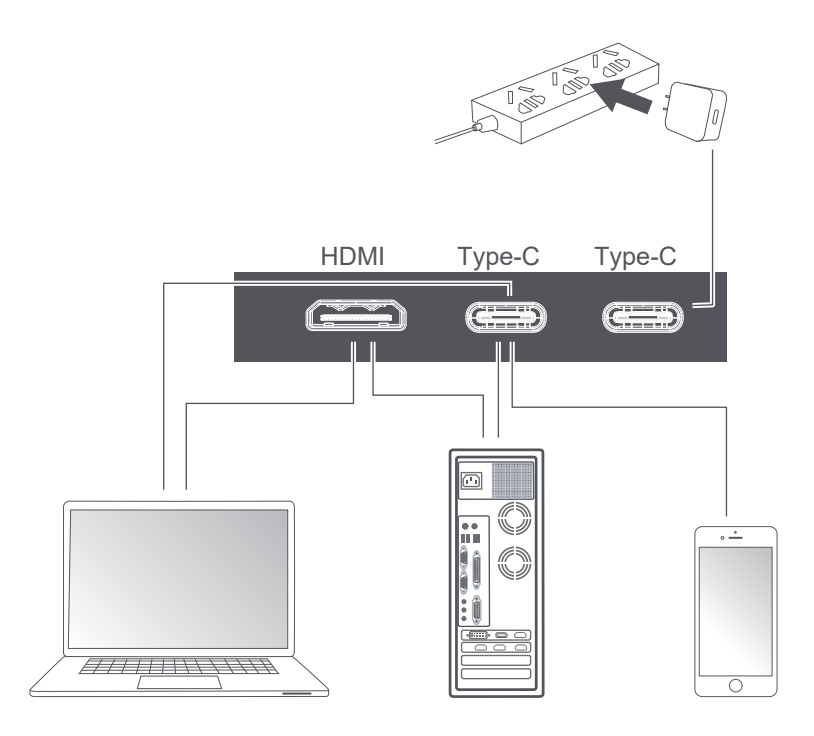

Notes :

1. Comme la plupart des appareils peuvent éclairer l'écran directement avec le câble Type-C connecté, l'adaptateur d'alimentation n'est pas inclus. Si vous avez besoin d'un adaptateur d'alimentation, veuillez utiliser une consommation d'énergie de 5V/2.5A, 5V/3A, 5V/4.5A ou plus.

2. Si un câble défectueux ou endommagé est livré avec la machine, veillez à le remplacer par le câble original du revendeur ou du fabricant.

Appuyez brièvement sur le bouton d'alimentation ; faites glisser vers le bas avec deux doigts sur le coin droit de l'écran ;

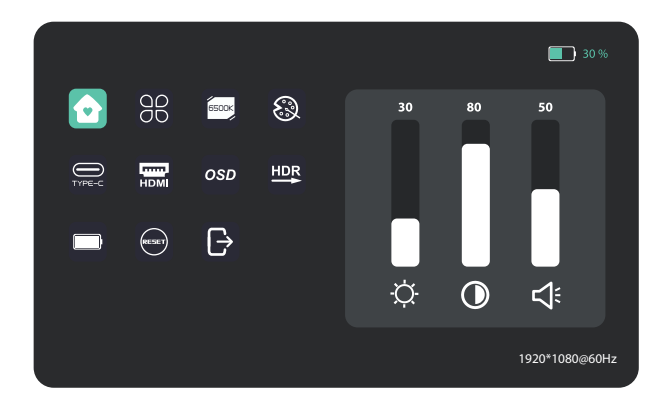

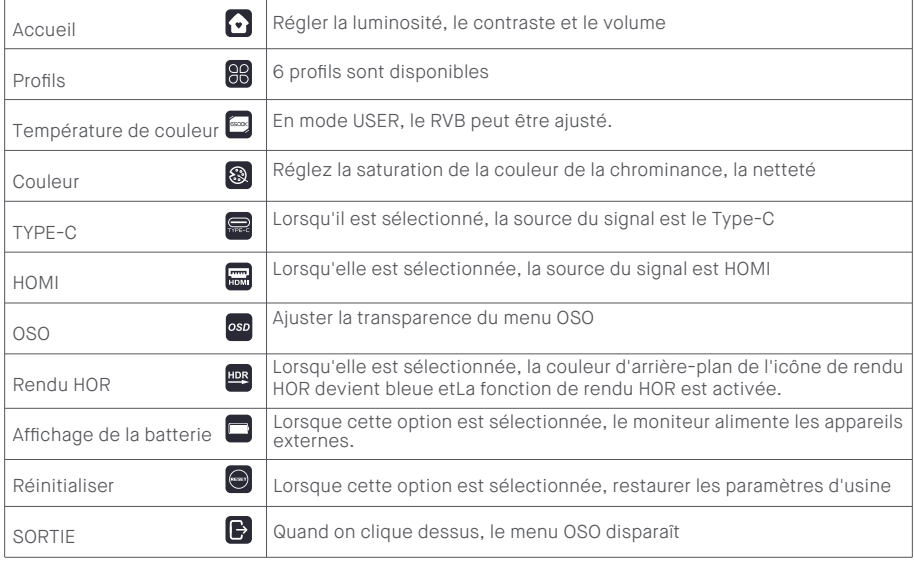

#### Accueil

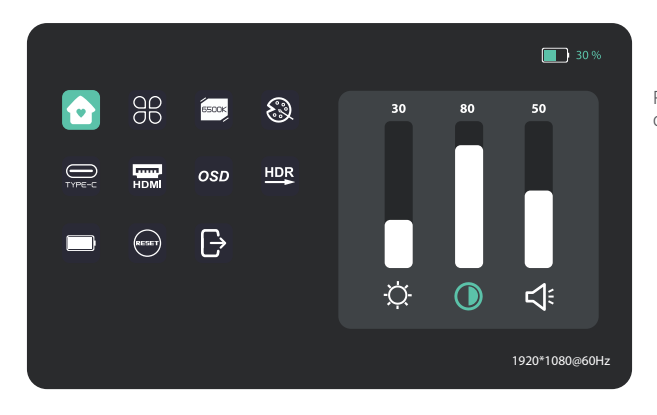

Réglez la luminosité, le rapport de contraste et le son.

#### Profils

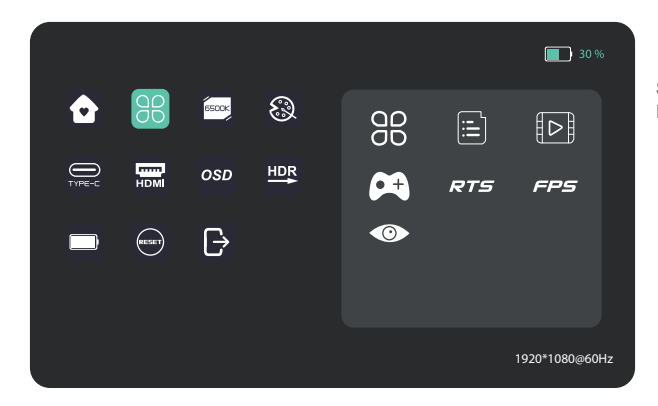

Standard, Texte, Film, Jeu, RTS, FPS, Protection des yeux

#### Température de couleur

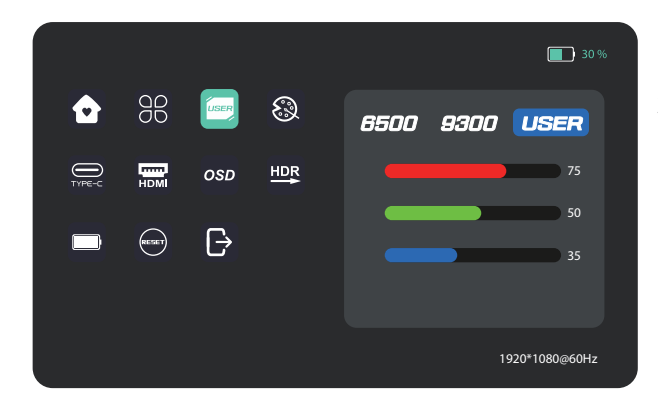

Sélectionnez le mode UTILISA-TEUR pour régler la valeur RVB.

#### **Couleur**

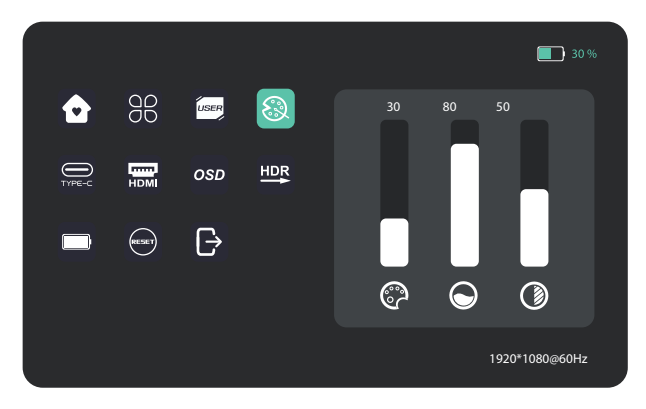

Ajustez-la chroma, la saturation et la netteté.

#### OSD

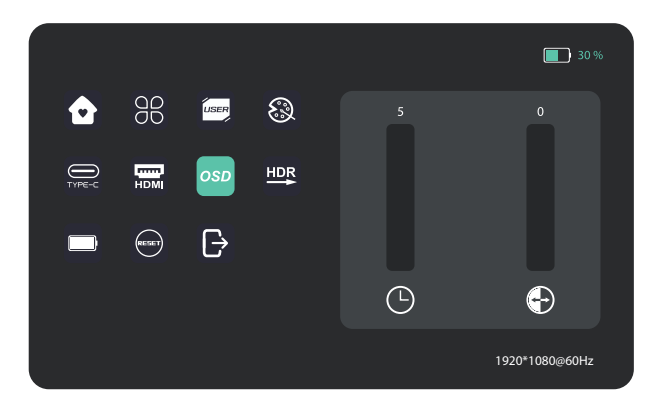

#### Autres Icônes

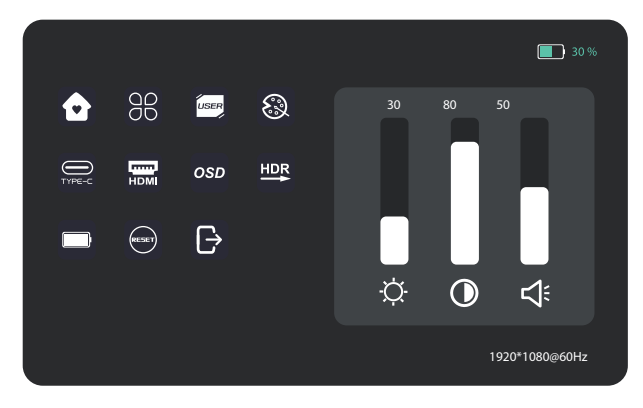

Le tableau suivant contient des informations générales sur les problèmes de moniteur courants que vous pouvez rencontrer et les solutions possibles.

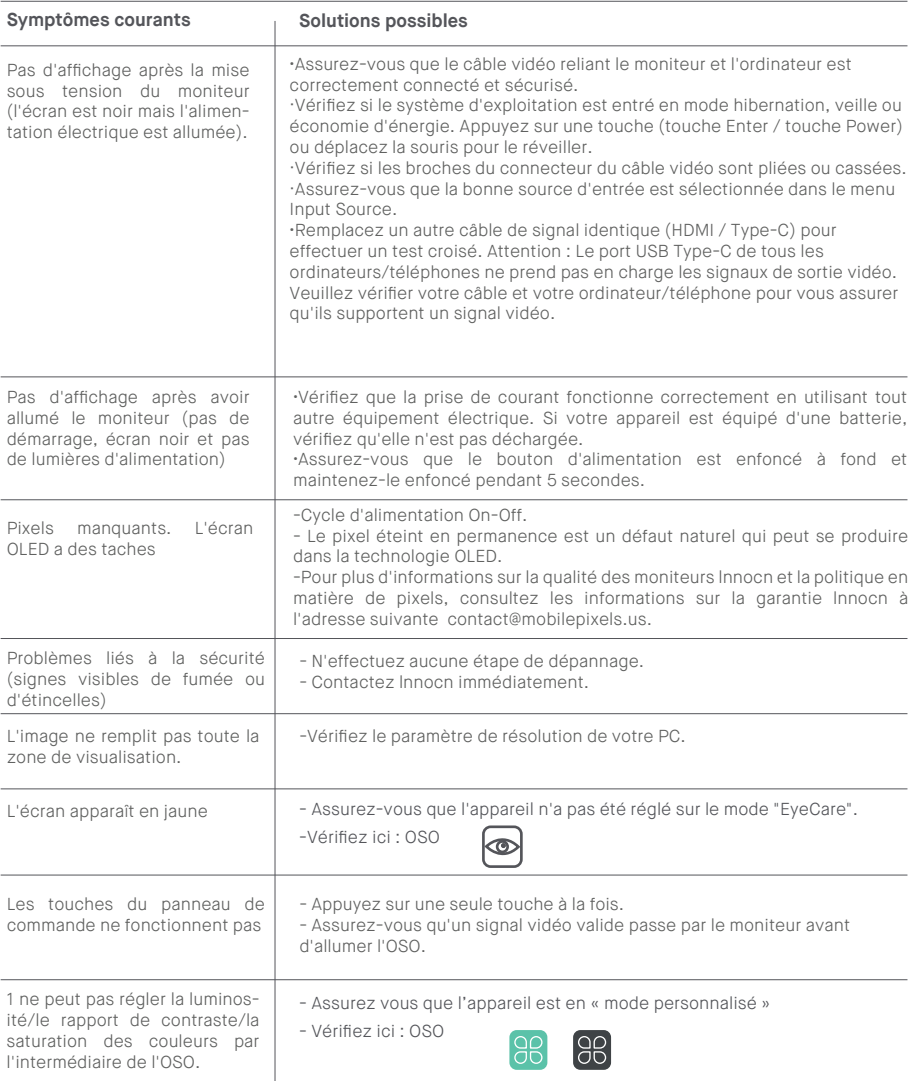

## **Spécification du produit**

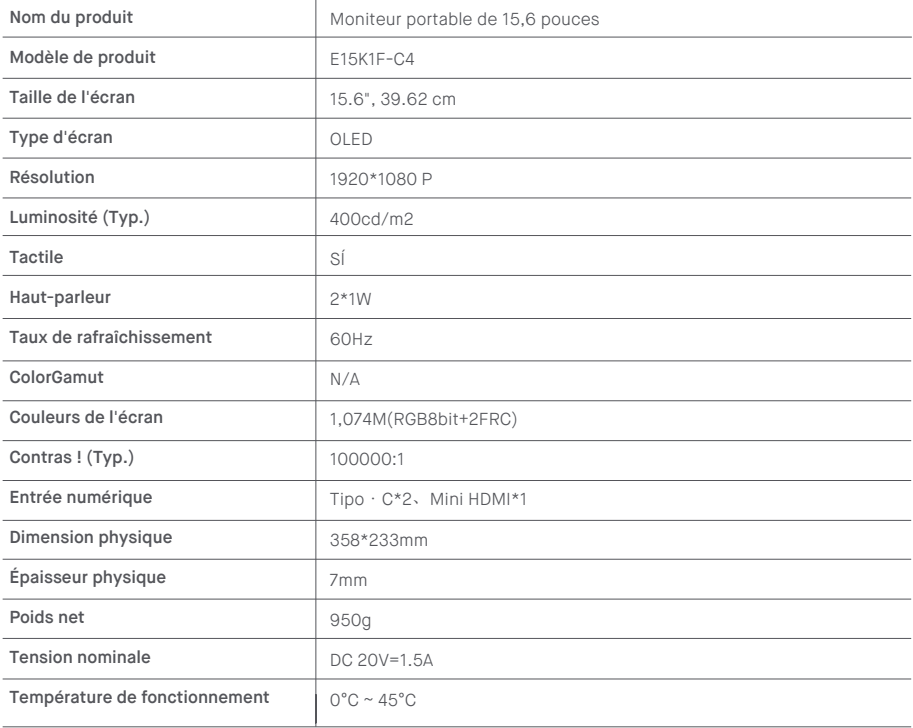